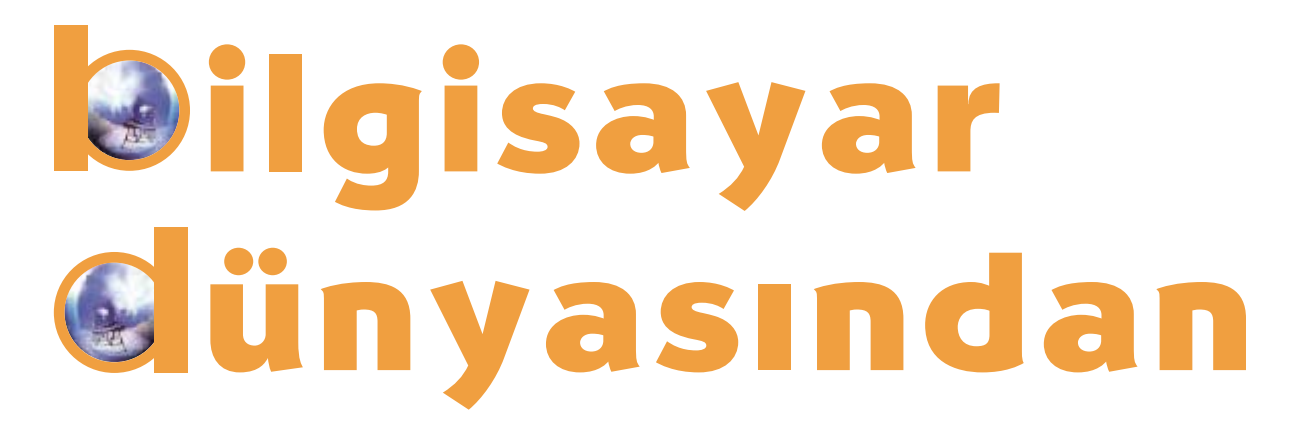

**Bilgisayar kullanarak çok güzel resimler** yapabileceğinizi ve bu resimlerle daha sonra istediğiniz gibi oynayabileceğinizi geçtiğimiz aylardan **biliyorsunuz. Ama bunlar hep hareketsiz resimlerdi; flimdi biraz harekete ne dersiniz? Bu ay bilgisayarla** kısa bir çizgi film yapacağız.

Yasımız ne olursa olsun hemen hepimiz çizgi filmleri çok seviyoruz. Peki çizgi filmlerin nasıl yapıldığını biliyor musunuz? Bilmeyenleriniz için kısaca söz edelim. Çizgi filmler aslında hareketsiz resimlerin arka arkaya dizilmesiyle meydana geliyor. Örneğin, öne doğru adım atan bir adamın çizgi filmini mi yapacaksınız? Bunun için önce bir defterin sayfalarına adamın ayağı arkadayken, sonra ortadayken ve son olarak da öndeyken birer resim çizmeniz lazım. Cizimlerinizi yaptıktan sonra sayfaları hızla çevirdiğinizde, çizdiğiniz adam adım atıyor gibi görünecektir. İşte, birbiri ardına gösterilen hareketsiz resimlerin hareketli bir görüntü oluşturduğu bu tekniğe canlandırma (animasyon) denir. Eğlenerek izlediğimiz bir çizgi film, gerçekte binlerce resmin tek tek çizilip arka arkaya gösterilmesinden başka bir şey değildir. Peki, bizler kendi resimlerimizi çizerek bilgisayarda bunu çizgi film haline dönüştürebilir miyiz? Elbette.

## **Nasıl Baslavalım?**

Bilgisayarda çizgi film yaratmak için kullanabileceğiniz bir dolu program var. Ayrıca İnternet üzerinde "Animated GIF" sözcüklerini vererek arama yapılınca bu konuda çok sayıda örneğin bulunduğu Web sitelerine rastlamak olası. Örneğin, İnternet üzerinde www.jasc.com adresinde bulunan Jasc Animation Studio programı, resimleri arka arkaya dizerek canlandırma yapmaya yarıyor.

Canlandırma yapabilmek için önce elimizde resim olması gerek. Bu resimleri dilerseniz bilgisayarda kendiniz de çizebilirsiniz. Resimlerin bir konusu olursa daha iyi olur. Örneğin, başını sallayan bir adam, yürüyen bir çocuk gibi seylerle başlayabilirsiniz. Konuyu belirledikten sonra, arka arkaya gösterildiğinde hareketi belli edecek biçimde birkaç resim çizmeniz gerekiyor.

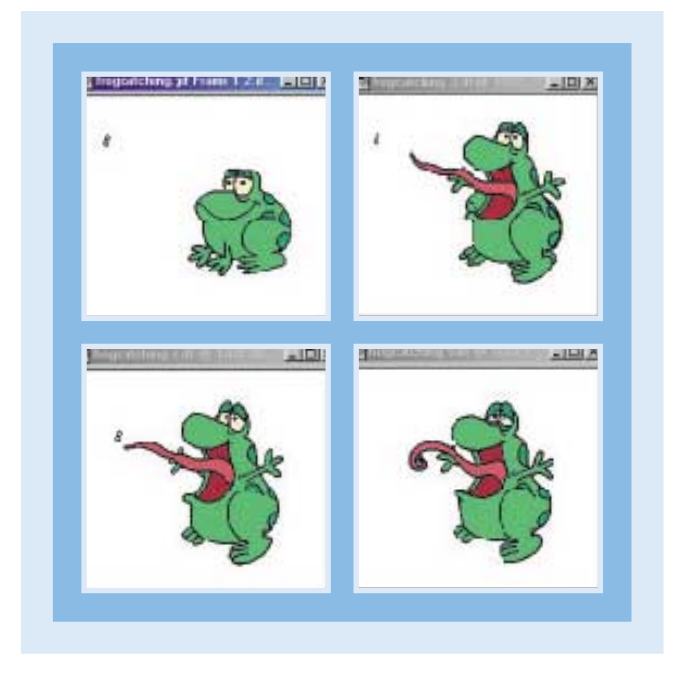

Canlandırma yapmak için sinek yakalayan bir kurbağaya ait bu çizimleri kullanabiliriz.

Daha sonra bu görüntüleri canlandırma programına aktarıyorsunuz. Canlandırma programı bu resimler için bir sıralama yapmanızı istiyor. Bu sırayı belirliyorsunuz. Resimleriniz belirttiğiniz sırayla güzelce bir film şeridine yerleştiriliyor ve film hazır oluyor.

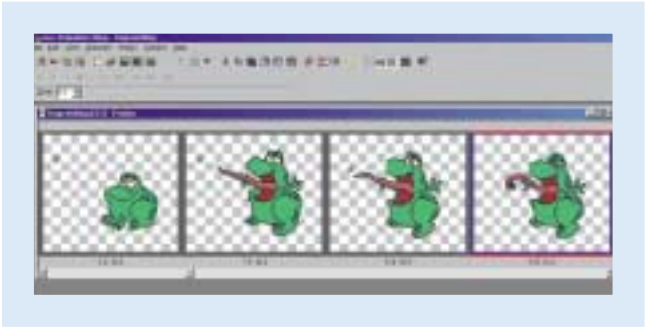

Görüntüleri aktardıktan sonra, sırasını belirledik. İşte, resim karelerimiz bir film seridine dizildi bile. Arkanıza yaslanıp zevkle izleyebilirsiniz.

Dilerseniz, geçtiğimiz ay sözünü ettiğimiz resimlere efekt ekleme tekniklerini burada da kullanabilirsiniz. Yapmanız gereken şey, resimleri bilgisayarla çizdikten sonra, canlandırma programına aktarmadan önce biraz değiştirmek. Böylece bilimkurgu filmlerinde izlediğinin özel efektler sizin filminizde de olabilir.

## Klavye Nedir?

Klavye, bilgisayarla çalışmayı kolaylaştıran bir alettir. Klavyenin üzerinde harfler, rakamlar ve simgelerle dolu birçok tuş bulunur. Bu tuşlara basarak yazdığınız sözcüklerle bilgisayara istediğinizi yaptırabilirsiniz. Ya da kullandığınız programın önceden belirlenmiş tuşlarıyla bilgisayara ne yapmasını istediğinizi, anlayacağı dilden anlatırsınız; o da yapar. Uzun sözün kısası, klavyeyi kullanarak bilgisayara komut verebilir, yazı yazabilir, başka insanlarla haberlesebilir ve oyunlar oynayabilirsiniz.

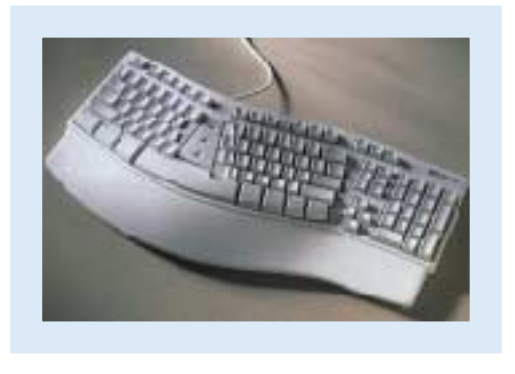

## Internet'te Eğlenelim

Bu ay İnternet'te eğlenmek için seçtiğimiz site netbul çocuk. Netbul çocuk, İnternet'te Türkçe bilgi aramak için kullanabileceğiniz netbul.com servisinin çocuklara özel çok güzel bir bölümü. Bu sayfalara girdiğinizde kolayca resimler yapabiliyor, oyunlar oynayabiliyor, günlük tutabiliyor ve hatta beste bile yapabiliyorsunuz.

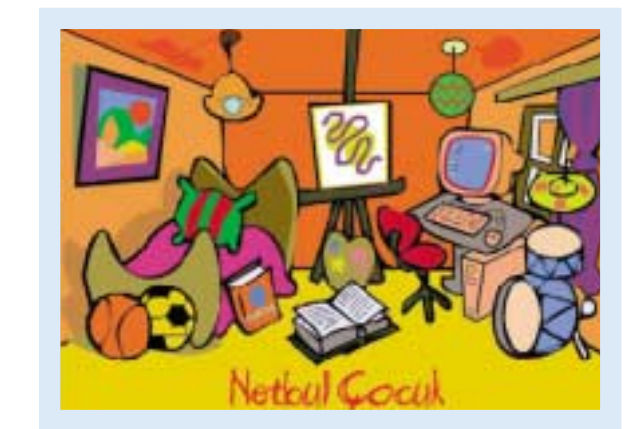

Netbul Çocuk sayfalarının odalarına gideceğiniz .<br>alon iste burası

Siteye, www.netbul.com adresine gidip sol taraftaki "Çocuk" yazan bölüme tıklayarak ulaşıyorsunuz. Önce sizi gülen bir yüz karşılıyor. Bunun üzerine tıkladığınızda çocuk odasına giriyorsunuz. Bu odada ışıkları yaktıktan sonra çevrede bulunan çeşitli eşyaların üzerine tıklayarak dilediğiniz bölüme gitmekte serbestsiniz. Bakın bu bölümlerde neler var:

Oyun: Mahmut, Yılan, Yumurtacı Tavuk, Uzay Tavşanı ve toplam on beş çeşit oyun, eğlenmeniz için sizleri bekliyor.

Kolay Resimler Yapalım: Kahramanlarınızı ve manzarayı kolayca belirleyip çok güzel resimler yapabileceğiniz sevimli bir köse. Haydi, sarılın farelerinize!

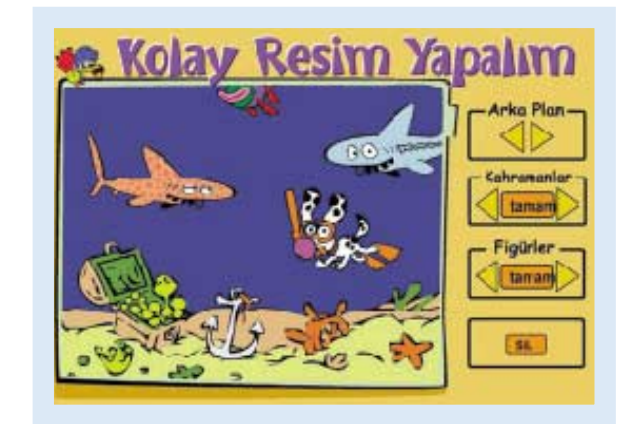

Kolay resim köşesinde böyle bir resmi yapmak yalnızca birkaç dakikanızı alacak

Resim Sergisi: Çocukların yaptığı resimlerin sergilendiği bir alan burası. Sizler de yaptığınız resimlerin burada kendi adınız ve fotoğrafınızla sergilenmesini sağlayabilir ve arkadaşlarınızla paylaşabilirsiniz.

Masallar: Şeftali çocuk masalını biliyor musunuz? Ya kralın küçük kızının başına gelenleri? Peki ya devin hizmetçisi ve kardes kuğuların maceralarını merak ediyor musunuz? O zaman burası tam size göre.

Bilgisayarda Müzik: Hazır ritimleri kullanarak, bir yandan da klavye yardımıyla eslik ederek müzik yapmak istemez misiniz? Bilgisayarla müzik yapmanızı çok kolaylastıran bu bölüm sizleri, besteci yönünüzü kesfetmeye davet ediyor.

Sevdiğiniz Kahramanlar: Asteriks, Süpermen, Garfield ve daha birçok ünlü çizgi kahramanın masa üstünüzü süslemesini istiyorsanız bu bölüme bir göz atmalısınız.

Günlük: Bu bölüm tamamen size özel. Önceden kaydolmak sartıyla yasadığınız olayları ve düşüncelerinizi yazabileceğiniz bu alanı tıpkı defter üzerindeki bir günlük gibi kullanabilirsiniz. Hepsi size özel olacak ve sizden başkası onları okuyamayacak.

Eh, bunca güzel ve eğlenceli şey bir arada toplanmışken bir uğramamak olmaz. Simdiden iyi eğlenceler...

Levent Daskıran